#### EL2310 – Scientific Programming

#### Lecture 1: Introduction

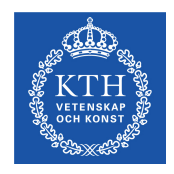

#### Yasemin Bekiroglu (yaseminb@kth.se)

<span id="page-0-0"></span>Royal Institute of Technology – KTH

[EL2310 – Scientific Programming](#page-60-0)

Yasemin Bekiroglu **Royal Institute of Technology – KTH** 

### **Overview**

[Lecture 1, Part 0: Introduction to the Course](#page-2-0) [Introduction](#page-2-0) [Motivation and Goals](#page-6-0) [Course Organization](#page-18-0)

#### [Lecture 1, Part 1: Introduction to](#page-32-0) MATLAB

<span id="page-1-0"></span>About [MATLAB](#page-32-0) [Getting Started](#page-36-0) [Basic Commands](#page-41-0) [Vectors and Matrices](#page-45-0)

[EL2310 – Scientific Programming](#page-0-0)

### Welcome

- ► Lecturer: Yasemin Bekiroglu (yaseminb@kth.se)
- ▶ Course overview
	- $\triangleright$  17 lectures (2 x 45 min. each)
	- $\rhd$  presentations
	- $\triangleright$  3 project assignments
- $\triangleright$  7.5 credits
- <span id="page-2-0"></span>▶ Grade: Pass / Fail

[Introduction](#page-3-0)

**Content** 

 $\blacktriangleright$  Part I - MATLAB

 $\triangleright$  Part II - C

 $\triangleright$  Part III - C++

<span id="page-3-0"></span>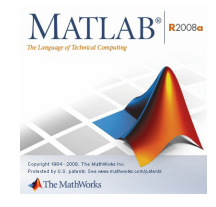

[EL2310 – Scientific Programming](#page-0-0)

Yasemin Bekiroglu Royal Institute of Technology – KTH

[Introduction](#page-4-0)

#### **Content**

 $\blacktriangleright$  Part I - MATLAB

 $\blacktriangleright$  Part II - C

 $\triangleright$  Part III - C++

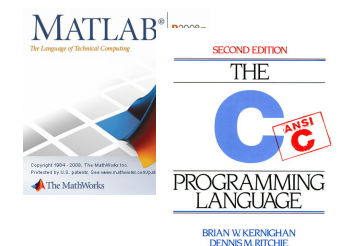

<span id="page-4-0"></span>PROVIDE HALL SOFTWIRE SERIES

[EL2310 – Scientific Programming](#page-0-0)

Yasemin Bekiroglu Royal Institute of Technology – KTH

[Introduction](#page-5-0)

#### **Content**

- $\blacktriangleright$  Part I MATLAB
- $\blacktriangleright$  Part II C
- $\blacktriangleright$  Part III  $\cdot$  C++

<span id="page-5-0"></span>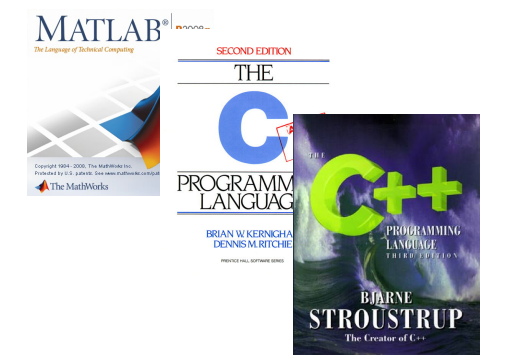

Yasemin Bekiroglu Royal Institute of Technology – KTH

[EL2310 – Scientific Programming](#page-0-0)

### What is your motivation and background?

- What programming languages have you heard of/used?
- <span id="page-6-0"></span> What are likely usage scenarios for scientific programming in your future?

# Harness the power!

- ▶ Today a Sony PS4 has a peak performance of 1.84 TFLOPS (1 TFLOP =  $10^{12}$  FLOPS). 1 GFLOP (1 GFLOP =  $10^9$  FLOPS) costs 0.22 USD today and costed 8.3 trillion USD in 1961 in inflation adjusted 2012 dollars (see the WIKIPEDIA articles on Moore's law and FLOPS).
- ▶ We are on course for a supercomputer with a performance of 10<sup>18</sup> FLOPS.
- ▶ Your cellphone has more power than a supercomputer a few decades ago.
- <span id="page-7-0"></span>▶ Computing is a facilitator in modern science and business.

#### Motivation for the Course

- $\triangleright$  Programming is a key competence for todays engineers
- Some courses depend on you being able to program
	- $\triangleright$  Programming will be a **tool** not subject of study.
- ▶ Starts with MATLAB:
	- $\triangleright$  Scientific computing
	- $\triangleright$  Tailored for Master students

<span id="page-8-0"></span>[EL2310 – Scientific Programming](#page-0-0)

<span id="page-9-0"></span>

#### Motivation for the Course

- $\triangleright$  We will investigate several tools for solving scientific/engineering problems
- ▶ The key question is to determine the appropriate tool in order to efficiently solve a task.

# Why MATLAB?

- MATLAB is a tool for interactive numerical computations
- Focus on rapid prototyping with complex computations
- $\blacktriangleright$  Extensive code-base for:
	- $\triangleright$  control
	- $\triangleright$  signal processing
	- $\triangleright$  optimization
	- $\triangleright$  image processing
- ▶ We can easily visualize and analyze data
- <span id="page-10-0"></span>Used in many engineering companies, and extensively at KTH

# Why C?

- Most often used "low-level" language
- ▶ Allows "closer" interaction with hardware
- Used for system programming: OS, embedded systems
- Examples: Linux Kernel, MATLAB
- Many languages borrow from C: C#, Go, Java, JavaScript, Perl, PHP
- <span id="page-11-0"></span> $\blacktriangleright$  Free compilers available for most architectures/hardware

# Why  $C++?$

- ► Used extensively in industry and academia
- **Intermediate-level programming language**
- $\blacktriangleright$  Many benefits of C with enhancements and new programming patterns
- Real-time applications mostly use  $C/C++$
- $\blacktriangleright$  The language of robotics (ROS, PCL)!
- Constantly developed and standardized: C++11
- <span id="page-12-0"></span> $\blacktriangleright$  Free compilers available for most architectures

#### Programming Language Popularity

<span id="page-13-0"></span>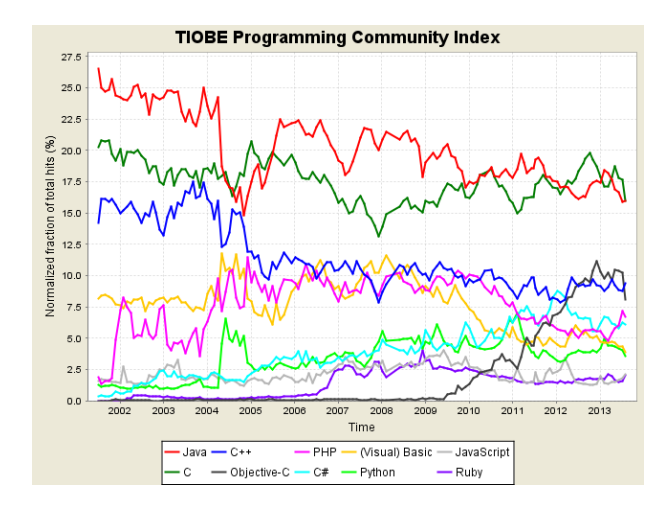

## Programming Language Popularity

<span id="page-14-0"></span>![](_page_14_Picture_28.jpeg)

[EL2310 – Scientific Programming](#page-0-0)

#### MATLAB vs. C/C++

MATLAB:

- $\blacktriangleright$  Interpreted (executed by interpreter program)
- $+$  Fast developing time
- Slow run-time in certain cases
- + Portable
- ▶ Better for scientific code

 $C/C_{++}$ :

- ► Compiled (and executed directly by CPU)
- Slower developing time
- + Possible to write fast programs
- = Standard libraries are portable
- <span id="page-15-0"></span> $\blacktriangleright$  Better for system programming

### Goals

- $\blacktriangleright$  Have an understanding for basic concepts in programming
- Be able to read, process and display data in MATLAB
- Solve problems and implement algorithms in MATLAB
- <span id="page-16-0"></span>Know how to use MATLAB in other courses

#### Goals

- $\triangleright$  Be able to read and process data in programs written in C and  $C_{++}$
- Solve problems and implement algorithms in C and  $C_{++}$
- Be able to read and understand existing code
- Understanding the importance of writing readable code
- <span id="page-17-0"></span> $\triangleright$  Know which tools to use to solve various scientific problems

[Course Organization](#page-18-0)

### Course Organization

- ▶ 3 parts one for each language, i.e. MATLAB, C and C++
- ► Lectures (homeworks)
- $\blacktriangleright$  Presentations
- $\blacktriangleright$  Projects
- <span id="page-18-0"></span> $\blacktriangleright$  Help sessions

# Presentations

- $\triangleright$  Walk-through of simple problems
- $\blacktriangleright$  Each student will have to take part in a presentation

#### Goals:

- Become familiar with the computing environment
- $\triangleright$  Prepare for the projects
- <span id="page-19-0"></span> $\triangleright$  Come up with questions before project deadline
- ► Co-operation is encouraged
- Ask questions during help sessions, lecture break

# **Projects**

- $\blacktriangleright$  Larger scientific problems to solve
- ▶ So, you will learn something more than just programming
- $\blacktriangleright$  The projects should be solved individually
- ► Graded: pass/fail
- One project exam session for each project
- Project needs to be submitted before a deadline
- <span id="page-20-0"></span> $\triangleright$  To pass the course, pass all three projects

![](_page_21_Picture_3.jpeg)

- ▶ One help session before each project deadline
- $\blacktriangleright$  See schedule for dates
- Do you have laptops?
- <span id="page-21-0"></span> $\triangleright$  Additional Q/A sessions during lecture breaks

# Course Homepage

- ▶ http://www.csc.kth.se/~vaseminb/el2310.html
- ▶ General course information
- $\blacktriangleright$  Schedule
- $\blacktriangleright$  Slides from the lectures
- ▶ Course materials

<span id="page-22-0"></span>

#### Bilda

- ▶ Online learning tool <http://bilda.kth.se>
- $\blacktriangleright$  News and announcements
- **Assignment submission**
- ▶ Questions (do NOT use e-mail)
- $\blacktriangleright$  Forums and discussions
- <span id="page-23-0"></span> $\blacktriangleright$  Feedback

# Literature & Materials

- $\triangleright$  No course book in the normal sense
- $\blacktriangleright$  Plenty of good information available online
	- $\triangleright$  Manuals / Guides / Tutorials
	- $\triangleright$  Blogs
	- $\triangleright$  Discussion forums (StackOverflow)
	- $\triangleright$  Videos (YouTube) / Webinars
	- $\triangleright$  Use a search engine
- $\triangleright$  Some will be listed on the course website
- <span id="page-24-0"></span>Share valuable resources with each other on **Bilda**.

## Focus on Self-studying

- The lectures and labs can show you the basics, but you need to learn to seek programming knowledge and study on your own
- MATLAB is available on "KTH-CD"
	- <http://progdist.ug.kth.se>
- $\triangleright$  Tools for  $C/C_{++}$  are available with all Linux distributions
	- $\triangleright$  See course website
- <span id="page-25-0"></span>**Strongly** recommended that you use Linux.

# Programming Environment

- ► Matlab has a built-in IDE (Integrated Development Environment)
- $\triangleright$  We will not use an IDE for  $C/C++$
- For C/C++, the tools are *gcc* (compiler) and an editor (e.g. vim/emacs)
- An IDE "hides" things you should know!

<span id="page-26-0"></span>

## System

- For  $C/C++$  we cannot support all systems
- Free open-source programs (i.e. Linux)
- **Environments** 
	- $\triangleright$  Own system
	- $\triangleright$  Virtual Machine through <http://www.virtualbox.org/>
	- $\triangleright$  CSC Computers
- <span id="page-27-0"></span>▶ Your assignments will be checked in Virtual Machine

[EL2310 – Scientific Programming](#page-0-0)

Yasemin Bekiroglu Royal Institute of Technology – KTH

# **Registration**

If you are registered you should be able to,

- $\blacktriangleright$  Log in to Bilda <http://bilda.kth.se>
- $\blacktriangleright$  Have access to the CSC computers.

<span id="page-28-0"></span>If not let me know.

# Value of Feedback

- ► The quality of the course depends on your feedback!
- $\triangleright$  Not only at the end of the course (evaluation), but during the course
- Use **Bilda** as mode of interaction **NOT** email
- <span id="page-29-0"></span>• This course cannot be tailored for everyone, since your backgrounds vary dramatically

#### <span id="page-30-0"></span>**End of Part 0**

[EL2310 – Scientific Programming](#page-0-0)

Yasemin Bekiroglu Royal Institute of Technology – KTH

## Acknowledgements

- The course has been developed and improved previously by several people, including Patric Jensfelt, Carl Henrik Ek, Kai Hübner, Andrzej Pronobis and Florian Pokorny.
- <span id="page-31-0"></span>► The lectures on MATLAB are partially based on material from
	- Mikael Johansson, EE/KTH (course 2E1215)
	- $\triangleright$  Fredrik Gustavsson, Linköping (course TSRT04)

<span id="page-32-0"></span>

About [MATLAB](#page-32-0)

#### Part I - Introduction to MATLAB

- **MATLAB background**
- $\blacktriangleright$  Basics
- $\blacktriangleright$  Interactive calculations
- **Matrices and vectors**

#### About [MATLAB](#page-33-0)

#### MATLAB Background

- $\blacktriangleright$  MATLAB = MATrix LABoratory
- ▶ Commercialized 1984 by Mathworks
- $\blacktriangleright$  Heavily extended since then
- $\blacktriangleright$  A standard tool today
- Array programming language: arrays are fundamental types
- <span id="page-33-0"></span> $\blacktriangleright$  Makes numerical computations easy

# **Alternatives**

- $\blacktriangleright$  There are alternatives such as
	- *NumPy/IPython Numerical interactive computations in Python*
	- $\triangleright$  Octave (free and language mostly compatible with MATLAB)<br> $\triangleright$  Scilah
	- Scilab
	- $\triangleright$  Matrix-X
- <span id="page-34-0"></span>**Additional Symbolic complements (using traditional** mathematical notation)
	- $\triangleright$  Maple
	- $\triangleright$  Mathematica

## **Alternatives**

- $\triangleright$  Matlab/C/C<sub>++</sub> can be combined
- $\triangleright$  You can write highly optimized code in  $C/C_{++}$  and connect it to MATLAB using compiled MEX files.
- <span id="page-35-0"></span>**Python and other interpreted languages also allow you to do** this.

[Getting Started](#page-36-0)

# Running MATLAB

- Available for Windows, Unix/Linux, Mac
- Great introductory video from MathWorks
- ▶ You can start with:

[www.csc.kth.se/˜yaseminb/el2310-lab-matlab.pdf](www.csc.kth.se/~yaseminb/el2310-lab-matlab.pdf)

<span id="page-36-0"></span>![](_page_36_Picture_8.jpeg)

# MATLAB Construction

- ▶ Core functionality based on compiled C-routines
- $\blacktriangleright$  Most functionality given as .m-files
- ▶ Grouped into toolboxes
- $\blacktriangleright$  .m-files

[Getting Started](#page-37-0)

- $\triangleright$  contain source code
- $\triangleright$  can be copied and altered
- $\triangleright$  are platform independent (same on PC, Unix/Linux, Mac)

<span id="page-37-0"></span>![](_page_37_Figure_10.jpeg)

[EL2310 – Scientific Programming](#page-0-0)

#### [Getting Started](#page-38-0)

#### Command Window vs .m-files

- ► Code can be entered directly into the command window  $\triangleright$  Using MATLAB in an interactive fashion
- <span id="page-38-0"></span>► Code can also be stored in .m files
	- $\triangleright$  Write your program in an .m file
	- $\triangleright$  Whole program is executed using a single command

#### [Getting Started](#page-39-0)

#### Interactive Calculations

▶ You do not need to declare variables in MATLAB

```
It is interactive
   ans =7
   \gg sin(pi)
   ans =1.2246e-16
   \gg 1
```
[Getting Started](#page-40-0)

<span id="page-40-0"></span>

#### Interactive Calculations

 $\blacktriangleright$  Let's have a look at the IDE

[EL2310 – Scientific Programming](#page-0-0)

Yasemin Bekiroglu Royal Institute of Technology – KTH

# **Documentation**

- $\blacktriangleright$  Help with syntax and function definitions
	- >> help <function> Ex: "help sin"
- $\blacktriangleright$  To look for a function with unknown name >> lookfor <keyword>
- ▶ Advanced hyperlinked help browser
	- >> doc
	- >> doc <function>

<span id="page-41-0"></span>Can also be accessed through the "Help" menu item

#### [Basic Commands](#page-42-0)

# Variables

#### ► Look at what variables are defined with

- $>>$  who
- $\gg$  whos

#### $\blacktriangleright$  Clear variables with

```
>> clear [variable(s)]
```
#### ▶ Suppress output with ending ";" (semicolon)

<span id="page-42-0"></span>![](_page_42_Picture_64.jpeg)

#### [Basic Commands](#page-43-0)

## Loading and Saving Variables

- $\triangleright$  You can save all variables in memory with
	- >> save <filename>
- $\blacktriangleright$  To save some variables do
	- >> save <filename> var1 var2 ... varN
- <span id="page-43-0"></span> $\triangleright$  You can load them back into memory with
	- >> load <filename>

[Basic Commands](#page-44-0)

# Saving Command Window Text

- $\triangleright$  You can use the function diary to record what you are doing
- Allows you to go back and check what commands were issued
- $\triangleright$  Start the diary with
	- $\gg$  diary [filename] or  $\gg$  diary ('filename') without the filename argument the diary file will be called "diary"
- ▶ To suspend/restart a diary, call: >> diary on >> diary off
- <span id="page-44-0"></span>If you call diary without an argument you toggle diary on/off

## **Vectors**

- Matrix and vector operations are at the very core of MATLAB
- $\blacktriangleright$  For speed try to formulate a problem in terms of matrix operations

\n- \n Vector 
$$
v = [1 \ 2 \ 3 \ 4]
$$
;  $\Rightarrow v = [1 \ 2 \ 3 \ 4]$ ;\n
\n- \n Vector  $w = \begin{bmatrix} 1 \\ 2 \\ 3 \\ 4 \end{bmatrix}$  is defined by  $\Rightarrow w = [1; 2; 3; 4]$ ;\n
\n

<span id="page-45-0"></span>

# Vectors Cont'd

► Can create a vector with "colon-notation"

>> v = start value:step:end value

- Ex: To create a vector with number 1 3 5 7 you do  $>> v = 1:2:7$
- $\triangleright$  Notice that step can be negative to create for example 7 5 3 1  $>> v = 7:-2:1$

<span id="page-46-0"></span>

## Indexing Vectors

- ► To access a certain value in a vector do  $>> v(i)$ where  $\pm$  is the index of the value
- <span id="page-47-0"></span> $\triangleright$  Note: All indices start at 1 in MATLAB.

[Vectors and Matrices](#page-48-0)

#### **Matrices**

▶ Matrices (2D arrays) are defined similarly

► Matrix 
$$
A = \begin{bmatrix} 1 & 2 & 3 \\ 3 & 5 & 6 \end{bmatrix}
$$
 is defined by  
> A =  $\begin{bmatrix} 1 & 2 & 3 \\ 2 & 3 & 3 \end{bmatrix}$  5 6];

#### $\triangleright$  Note: MATLAB is case sensitive

<span id="page-48-0"></span>

# **Dimensions**

- You can check the size of a matrix with  $\gg$  size (A) which will return the number of rows and columns
- ► You can ask specifically for the number of rows or columns

```
\blacktriangleright To get number of rows
   \gg size (A, 1)and number of columns
   \gg size(A,2)
```
# Matrix Operations

▶ You can use all common operators with the matrices such as

$$
\Rightarrow C = A + B;
$$

or

$$
\Rightarrow C = A * B;
$$

assuming that the involved matrices have the right dimensions.

▶ You can mix scalars and matrices such as

 $>> C = A + 2$ :

<span id="page-50-0"></span>in which case the scalar adapts to fit the situation (here it will expand to a matrix of the same size as A with all elements equal to 2).

 Even functions like sin and cos can be applied to matrices in which case they operate on each element.

![](_page_51_Picture_3.jpeg)

- $\blacktriangleright$  To transpose a matrix do  $>>$  B =  $A'$
- $\triangleright$  Note that the transpose will conjugate complex entries
- $\blacktriangleright$  To avoid this use

<span id="page-51-0"></span> $\Rightarrow$  B = A.'

# Indexing Matrices

 $\blacktriangleright$  Index individual elements with

```
>> A(i, j)where \pm is the row and \pm is the column
>> A=[1 4 7;2 5 8; 3 6 9]
```
<span id="page-52-0"></span>×

```
A =
```
![](_page_52_Figure_7.jpeg)

<span id="page-53-0"></span>

#### Indexing Matrices Cont'd

```
\blacktriangleright Index sub-matrices
      >> A([1 3], [2 3])>> A=[1 4 7;2 5 8; 3 6 9]
      A =\begin{array}{ccc} & 4 & & 7 \\ & 5 & & 8 \\ & 6 & & 9 \end{array}\begin{array}{c} 1 \\ 2 \\ 3 \end{array}\gg A([1 3], [2 3])
      ans =4
                         7
               ĥ
                        \alpha
```
# Indexing Matrices Cont'd

- $\triangleright$  Sometimes convenient with single index notation
- **Matrix elements ordered column by column**

$$
A = \begin{bmatrix} a_1 & a_4 & a_7 \\ a_2 & a_5 & a_8 \\ a_3 & a_6 & a_9 \end{bmatrix}
$$
  
that is,  $A(n) = a_n$  with the above ordering  

$$
\Rightarrow A = \begin{bmatrix} 1 & 4 & 7 \\ 2 & 5 & 8 \\ 3 & 6 & 9 \end{bmatrix}
$$
  

$$
\Rightarrow A(5)
$$
  
as =

<span id="page-54-0"></span>

[EL2310 – Scientific Programming](#page-0-0)

# Indexing Matrices Cont'd

- Convert from subscripts  $(i, j)$  to linear indices
- ► Works for multiple  $(i, j)$  pairs stored in two arrays<br>  $\frac{1}{2}$  A  $\frac{1}{2}$  ( $\frac{1}{2}$   $\frac{1}{2}$  ( $\frac{1}{2}$   $\frac{3}{2}$  ( $\frac{6}{2}$  9)

<span id="page-55-0"></span> $\cdot$ 

```
A =\begin{array}{cccc} 1 & 4 & 7 \\ 2 & 5 & 8 \\ 3 & 6 & 9 \end{array}>> subindex = sub2ind(size(A), [1 2 3], [3 2 1])
subindex =7
                 5.
                          3
>> A(subindex)
ans =\overline{7}5 - 3
```
[Vectors and Matrices](#page-56-0)

# Wrap Up

Today:

- **Introduction to the Course**
- $\blacktriangleright$  Introduction to MATLAB
- <span id="page-56-0"></span>▶ Next time (Wed 13-15, Room V34): Matlab as a Tool

#### Tasks for next time:

- ► Log into Bilda, check out course page
- ▶ Get and install MATLAB <http://progdist.ug.kth.se>
- $\blacktriangleright$  Bring your laptop next time
- <span id="page-57-0"></span> $\blacktriangleright$  Take a look at the exercises

## The First Presentation: PCA

- ► Explain what Principal Component Analysis (PCA) does, how it works and for what type of problems it is used.
- <span id="page-58-0"></span>**Implement it, compare your implementation with Matlab's** built-in pca function on a dataset with different classes that has a large dimensionality. You can create your own data with multiple classes with random samples or use an already available dataset (from Matlab or another source).

### The First Presentation: PCA

- Visualize the data in the new space and observe if data samples from the same classes are close to each other.
- ► How should we choose the number of eigen vectors to represent data without losing information?
- <span id="page-59-0"></span>► How can we implement a PCA-based face recognition method? (http://vision.ucsd.edu/content/yale-face-database)

# The Second Presentation: Kmeans

- $\triangleright$  Explain what kmeans clustering algorithm does, how it works and for what type of problems it is used.
- $\triangleright$  Implement it and apply it on the IRIS dataset (load fisheriris)
- ▶ Compare your implementation with Matlab's built-in function. Do you get the same results?
- What are the factors that affect the performance of the algorithm?
- <span id="page-60-0"></span> Apply your function to another dataset and evaluate the performance: e.g., kmeansdata.mat from Matlab